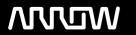

### **Enterprise Computing Solutions - Education Services**

## **TRAINING OFFERING**

Du kan nå oss her

Postboks 6562 ETTERSTAD, 0606 Oslo, Norge

Email: kurs.ecs.no@arrow.com Phone: +47 22 02 81 00

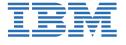

# IBM Case Manager 5.2 - Customize and Extend the Features

CODE: LENGTH: PRICE:

F217G 24 Hours (3 days) kr11,900.00

#### **Description**

This course explores different options for customizing and extending the features of IBM Case Manager including developing widgets.

#### **Objectives**

#### **Customize the Case Manager Client User Interface**

- Customize the banner and the login page
- Associate a custom icon for a MIME type
- Modify labels in the IBM Case Manager Client
- Create a Viewer Map for PDF files
- View the Microsoft Word documents in the FileNet Viewer
- Edit the existing help topics
- · Create a help plug-in
- Customize the toolbar to implement actions
- · Add a custom action as a menu item

#### **Use Scripts to Customize Case Manager Client**

- Use Script Adapter to customize the Case client
- · Create a toolbar button to start a task
- Dynamically add a choice list to a case property
- Validate the data based on a step response
- Create a case custom workbench page
  - o Configure your system for the workbench page
  - o Add a Script Adapter to filter In-baskets
  - o Add a Script Adapter to filter cases

#### **Develop Custom Widgets**

- Create an IBM Content Navigator plug-in project in Eclipse
- · Create catalog and widget definition JSON files
- Implement a custom widget (Custom search)
- · Build and register the widget package
- · Test the custom widget
- Create a Java project in Eclipse for a widget package
- · Implement toolbar and menu for your widget
- Define widget properties, and add event handling for your widget
- Build and deploy the widget package with an EAR file
- Troubleshoot
- Update an existing widgets package with new widgets (Custom case comment widget as an example)
- Uninstall a custom widget package in IBM Case Manager

#### Implement External Data Services (EDS)

- Check the sample EDS configuration
- Change the field status dynamically for a property
- · Add an external choice list with EDS
- · Create dependent choice lists with EDS
- · Implement case property validation

- · Prefill an initial value for a case property
- · Set the case property field status as required
- Appendix: Steps to set up the sample External Data Service

#### **Audience**

This intermediate course is for anyone who needs to know the IBM Case Manager customization and developers who are responsible for:

- Customizing and extending the IBM Case Manager features by developing widgets
- · Building a customized user interface for IBM Case Manager

#### **Prerequisites**

You should have:

- Intermediate level expertise in the following technologies:
  - Java
  - Dojo
  - JavaScript
  - JSON
  - HyperText Markup Language (HTML 5)
  - Cascading Style Sheets (CSS3)
- Experience with Eclipse IDE for developing applications
- · Familiarity with deploying applications in WebSphere Application Server
- · Familiarity with Case Management concepts

#### Recommended prerequisite courses:

- IBM Case Manager 5.2 Introduction to Case Manager (F215G)
- IBM Case Manager 5.2: Build a Case Manager Solution (F212G)
- IBM Content Navigator 2.0.2: Plug-ins and External Data Services (F122G)

#### **Programme**

#### **Customize the Case Manager Client User Interface**

- Customize the Case Manager Client appearance
- Customize the Banner appearance
- Customize the login page
- Change Icons for the client
- Modify the labels in the Case Manager Client
- Specify Viewers for File Types
- Viewer Maps
- · Add custom help topics
- · Creating a help plug-in
- Toolbar widgets

#### **Use Scripts to Customize Case Manager Client**

- IBM Case Manager Development Architecture
- IBM Case Manager API toolkits
- IBM Content Navigator APIs
- IBM Case Manager JavaScript API
- Collaborative editing of objects
- · Script Adapter widget
- · Adding discretionary tasks
- IBM Case Manager classes and events for adding tasks
- · Adding a choice list to a case property
- IBM Case Manager classes for adding a choice list
- Data Validation based on a step response
- Case custom workbench pages
- Filter In-basket SA Script Adapter widget
- Filter Search SA Script Adapter widget

• Tips for the labs and lab overview

#### **Develop Custom Widgets**

- · Custom widget development overview
- · Developing case management applications
- Creating a custom page widget and actions package
- IBM Content Navigator plug-in for the custom widget package
- Setting up the development environment for plug-ins
- Create registry files for the custom widget package
- · Catalog JSON file
- · Page widget definition JSON file
- IBM Case Manager custom page widget development
- · Implementing a page widget
- · Files used to implement a page widget
- Contents in a custom page widget package
- Options for widget package deployment and registration
- Folder structure for the custom widget project
- Implement toolbar and menu for your widget
- Build and deploy a widget as an EAR file
- · Widget package structure
- · Custom case comment widget
- Update an existing widget package with new widgets

#### Implement External Data Services (EDS)

- · Case data from an external data source
- · Sample external data service
- Java code in the sample EDS service
- External Data Configuration in the sample

#### **Appendix**

- Start and Stop System Components
- · Debugging and troubleshooting
- · Additional Information and links

#### **Session Dates**

| Date        | Location | Time Zone | Language | Туре                | Guaranteed | PRICE       |
|-------------|----------|-----------|----------|---------------------|------------|-------------|
| 26 Apr 2024 |          |           | English  | Self Paced Training |            | kr11,900.00 |

#### **Tilleggsinformasjon**

Denne treningen er også tilgjengelig som trening på stedet. Kontakt oss for å finne ut mer.